## **US Environmental Protection Agency Region 8** Drinking Water Branch, 1595 Wynkoop Street, Denver, CO, 80202, R8DWU@epa.gov https://www.epa.gov/region8‐waterops

## **Disinfection Byproducts Bromate Reporting Form for Systems using Ozone Treatment Techniques**

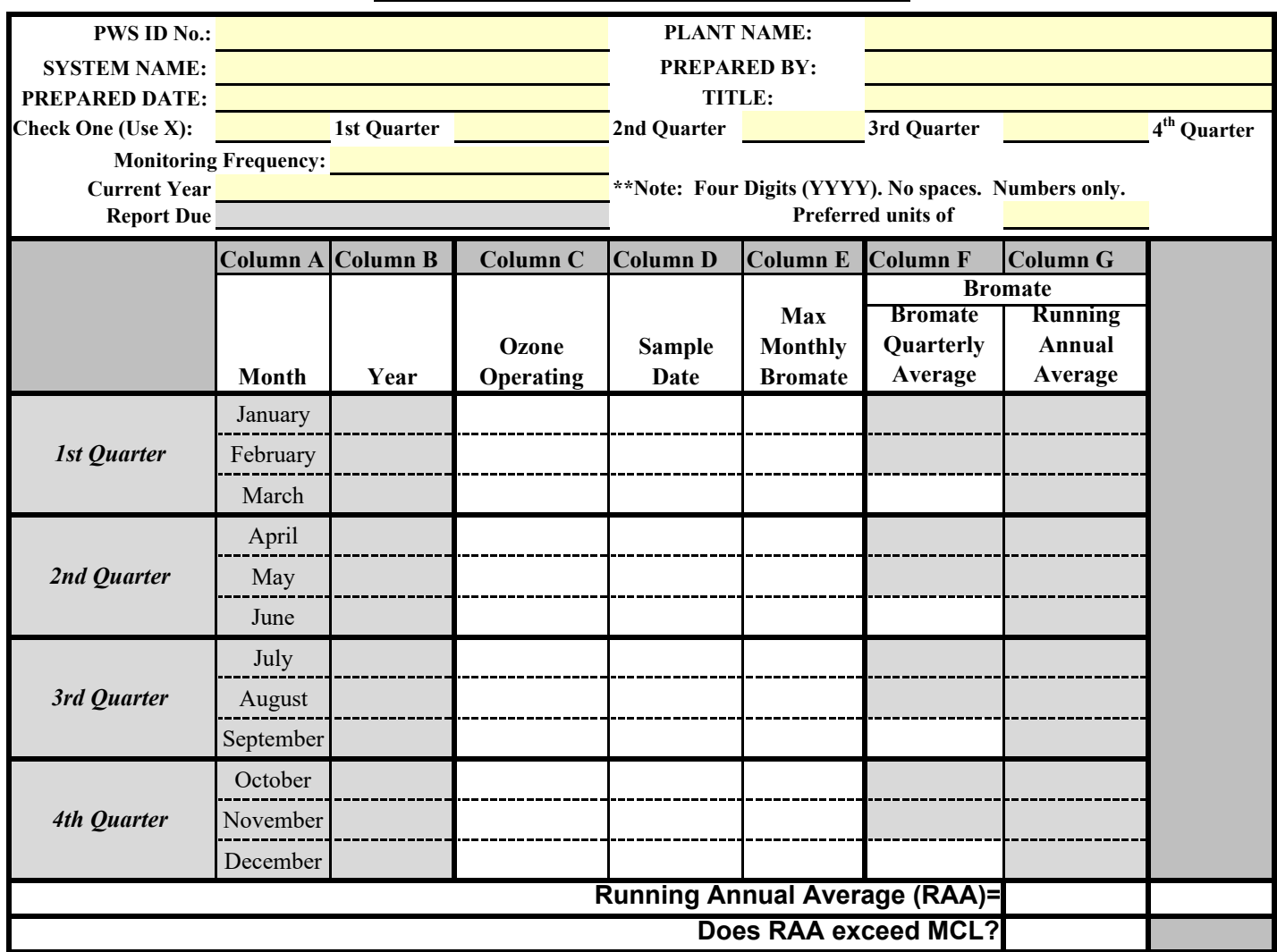

Attach Laboratory Reporting Forms for each monitoring period.

For lab reporting of "Non-Detect", enter "0" in Column E.

## **INSTRUCTIONS FOR COMPLETING**

1. PWS ID No.: Enter the Public Water System (PWS) Identification Number assigned by USEPA.

2. System Name: Enter system legal name provided to USEPA when PWS ID assigned.

3. Prepared Date: Enter the date that the final report is prepared.

4. Plant Name: Enter the name of the treatment plant. If the plant has no name, please enter "Water Treatment Plant"

5. Prepared by: Enter the name of the person completing the form.

6. Title: Enter the Title/position of individual submitting the document.

7. Check One Quarter: Select an X in the space to the left of the current quarter. Only X must be entered on this line.

8. Monitoring Frequency: Select the US EPA approved monitoring frequency for your system.

9. Current Year: Enter the current for the report. This should be in a four digit (YYYY) format.

10. Report Due: This will automatically display the due date. The report must be submitted to R8DWU@epa.gov with the PWS ID  $#$ and "Bromate" in the subject line.

11. Preferred Units: Select either mg/L or ug/L. Note: To convert mg/L to ug/L multiply by 1000.

12. Column A: This column displays the months of the year. This column will not change.

13. Column B: This column will automatically populate depending on the submittal quarter (Step 7) and the year (Step 9). If problems occur, repeat Steps 7 and 9..

14. Column C: If ozone was added to the water **during any part of the month**, this must indicate "Yes." Otherwise, please indicate "No."

15. Column D: Enter the date that the sample was collected. This must be within the Month and Year indicated in Columns A and B.

16. Column E: Enter the maximum bromate sample analyzed.

17. Column F: This will automatically display the quarterly average for the maximum bromate results.

18. Column G: This automatically will calculate the running annual average (RAA) for your system. Ensure that you selected the preferred units (Step 11).

19. Does RAA exceed MCL: This will automatically inform the user on whether the MCL has been exceeded.